### **2018 Predictive Analytics Symposium**

**Session 20: B/I - Data Science in the Cloud in Under an Hour**

[SOA Antitrust Compliance Guidelines](https://www.soa.org/legal/antitrust-disclaimer/)  [SOA Presentation Disclaimer](https://www.soa.org/legal/presentation-disclaimer/)

# **Data Science in the Cloud in Under an Hour**

2019 SOA PREDICTIVE ANALYTICS SYMPOSIUM Guy Yollin and Aabhas Gupta

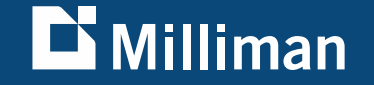

### **Important notices**

• The views expressed in this presentation are those of the presenter, and are not necessarily shared by Milliman, Inc., Microsoft, Inc., or the Society of Actuaries

• This presentation is not sponsored or approved by Microsoft, Inc.

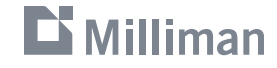

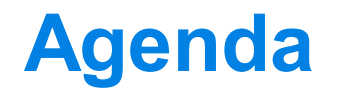

- **-** Introduction
- Getting onto Azure
- Starting up the Data Science Virtual Machine
- Connecting to the Data Science Virtual Machine
- $-Q & A$

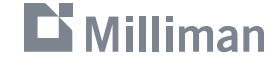

# **Introduction**

# **The public cloud**

- **Computing services** accessible through the public internet
- **Pay-for-usage pricing** 
	- CPU / RAM
	- Storage
	- Network bandwidth
- All of the big 3 offer free trials or free tiers

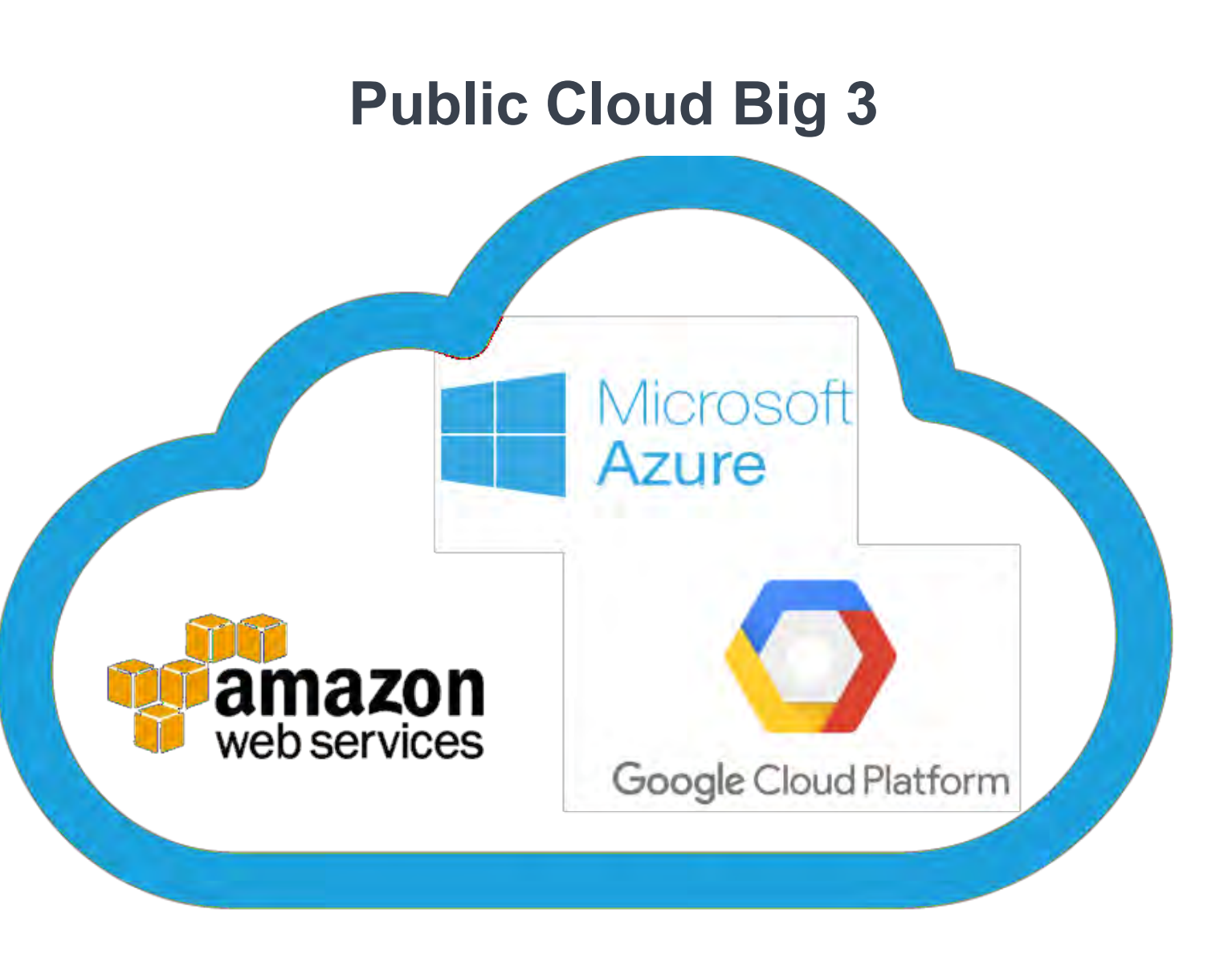

# **Virtual machines**

A computer file (typically called an image) that behaves like an actual computer. Multiple virtual machines can run simultaneously on the same physical computer †

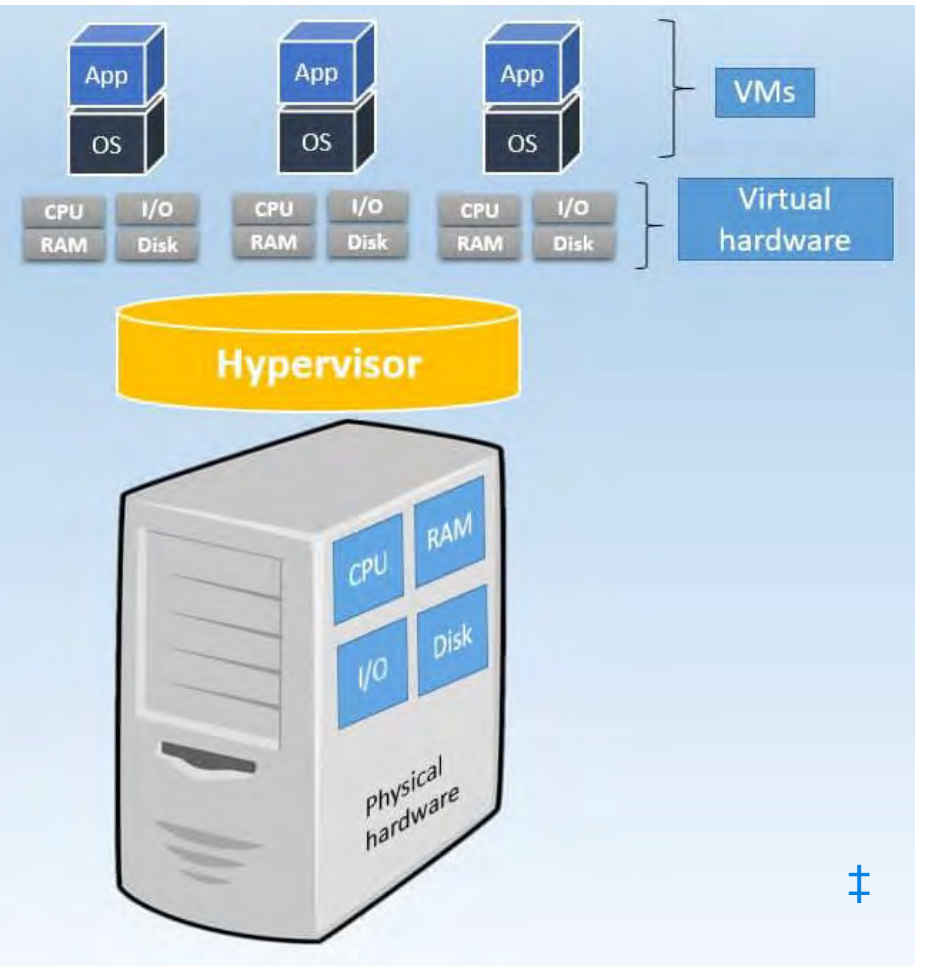

† <https://azure.microsoft.com/en-us/overview/cloud-computing-dictionary/>

‡ <https://www.nakivo.com/blog/physical-servers-vs-virtual-machines-key-differences-similarities/>

# **The Azure Data Science Virtual Machine (DSVM)**

The Data Science Virtual Machine (DSVM) is a customized VM image on the Azure cloud platform built specifically for doing data science. It has many popular data science and other tools pre-installed and pre-configured to jump-start building intelligent applications for advanced analytics.

The tool configurations are rigorously tested by data scientists and developers at Microsoft and by the broader data science community. This testing helps ensure stability and general viability.

The DSVM is available on:

- Windows Server 2016, Windows Server 2012
- Ubuntu 16.04 LTS and CentOS 7.4

① Note

All VM tools for deep learning have been folded into the Data Science Virtual Machine.

<https://docs.microsoft.com/en-us/azure/machine-learning/data-science-virtual-machine/overview>

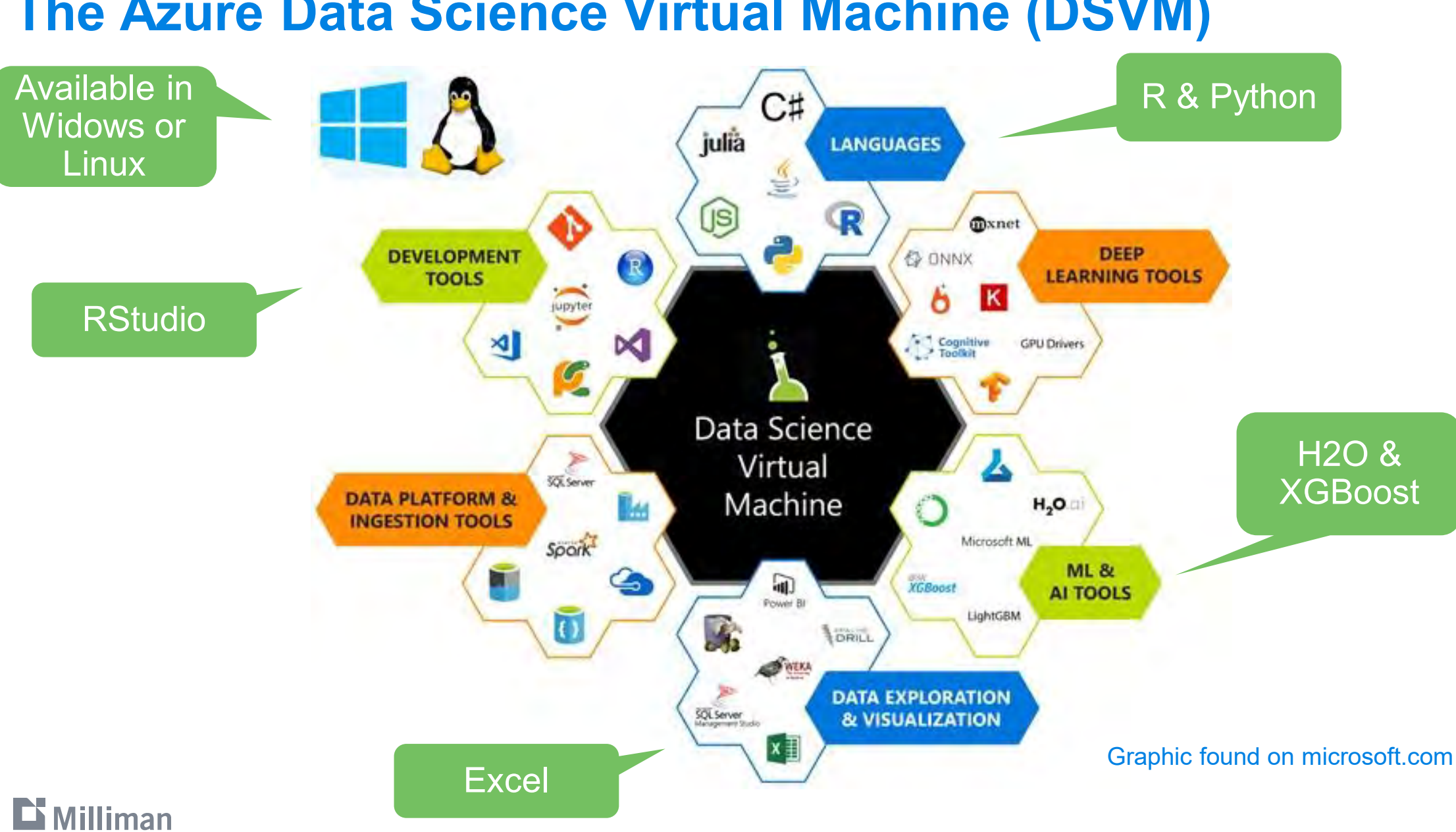

### **The Azure Data Science Virtual Machine (DSVM)**

8

# **Tutorial roadmap**

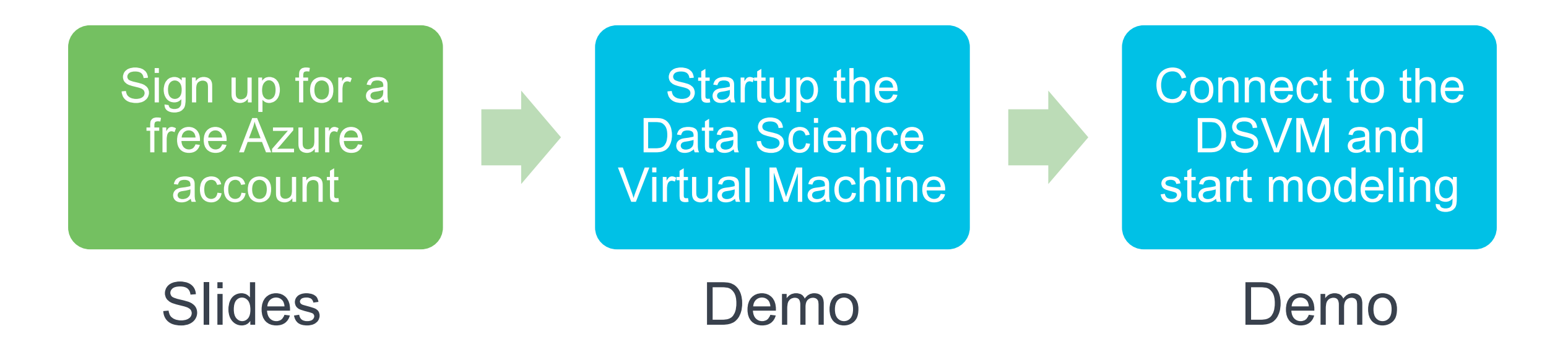

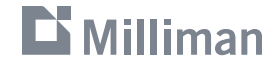

# **Getting onto Azure**

# **Google Search**

data science vm azure

#### Google data science ym azure

 $Q$ 

El News El Images Fl Videos O Shopping : More  $Q$  All Settings Tools

About 7,620,000 results (0.45 seconds)

#### Microsoft® Azure VM | Create Your Free Account Today [Ad] azure.microsoft.com/Services/VM +

Create Virtual Machines, Choose Your Language, Workload & Operating System. Try Popular Products Free. \$200 Free Credit. 25+ Products Always Free. Build Your Next Idea. Learn by Doing, Services: Cloud Services, App Service, Container Service, SQL Database, Azure Free Account - \$0.00 - Receive a \$200 Credit - More -

#### What is Azure?

Learn the Basics About Microsoft's Cloud Platform **Azure Service Fabric** Build and Operate Always-On, Scalable, Distributed Apps

#### Study Data Science | A Fast-Growing Industry | galvanize.com

#### Ad) www.galvanize.com/data-science -

Demand for Data Scientists Will Increase 28% by 2020. Study Data Science at Galvanize. 2,000+ Alumni Network. Serious Career Services. Learn More Today!

#### Using H2O with Microsoft Azure Linux Data Science VM - H2O.ai

[Ad] docs.h2o.ai/ • (650) 227-4572 Open Source Leader in AI and ML. H2O.ai is Democratizing Artificial Intelligence. Sign Up for Free Trial. Brands: H2O Driverless AI, H2O Open Source, H2O Sparkling Water, H2O4GPU.

#### Data Science Virtual Machines | Microsoft Azure

https://azure.microsoft.com/.../virtual-machines/data-science-virtual-machin... v Pre-Configured environments in the cloud for Data Science and AI Development. DSVMs are Azure Virtual Machine images, pre-installed, configured and tested with several popular tools that are commonly used for data analytics, machine learning and AI training. ... Consistent setup across.

You've visited this page 3 times. Last visit: 8/20/19

#### Select this link

### $\mathbf{D}$  Milliman

Google:

https://[azure.microsoft.com/en-us/services/virtual-machines/data-science-virtual-machines](https://azure.microsoft.com/en-us/services/virtual-machines/data-science-virtual-machines/)/

### **Create a Free Account**

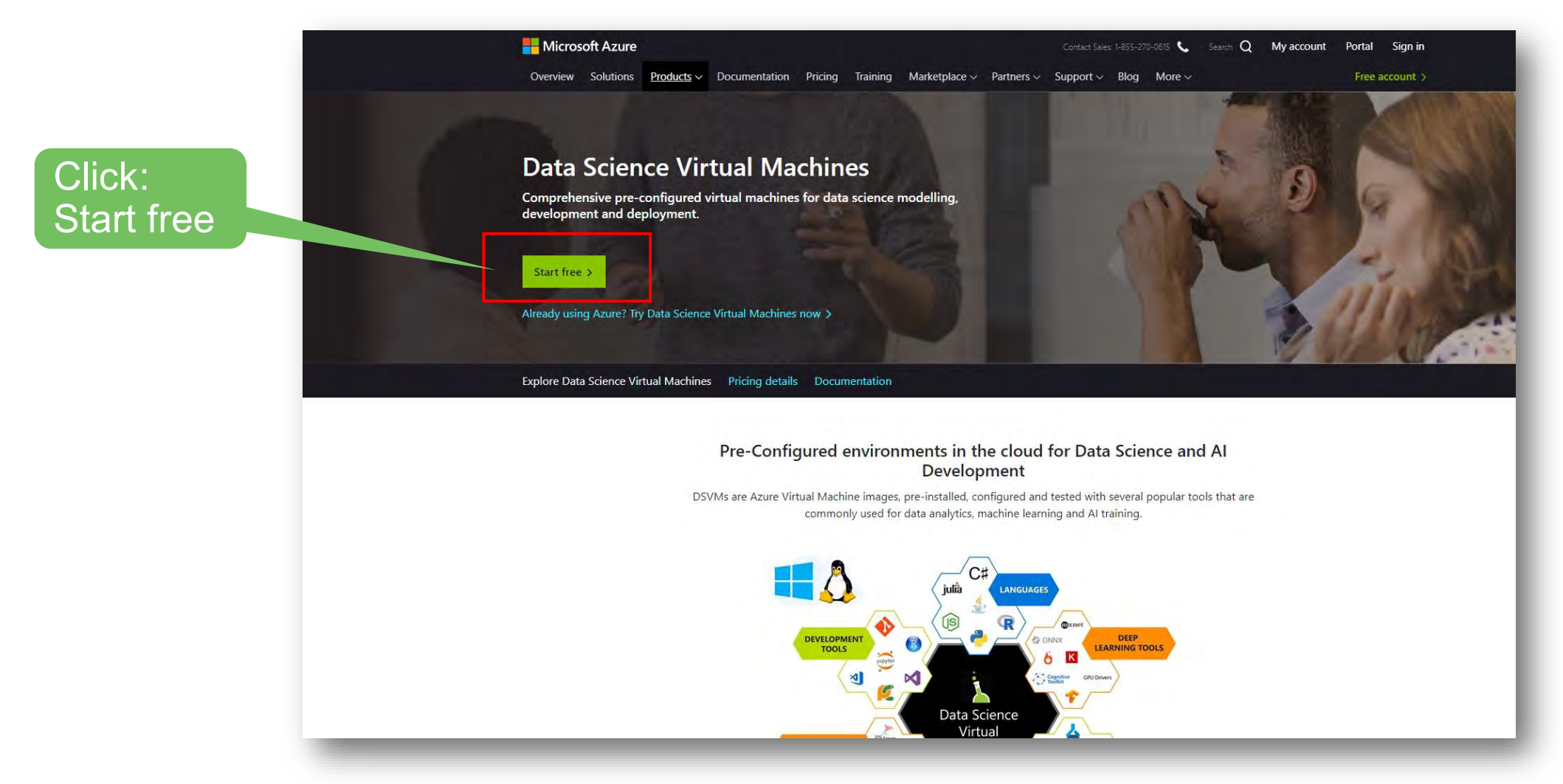

# **Sign in with a Microsoft Account (or GitHub)**

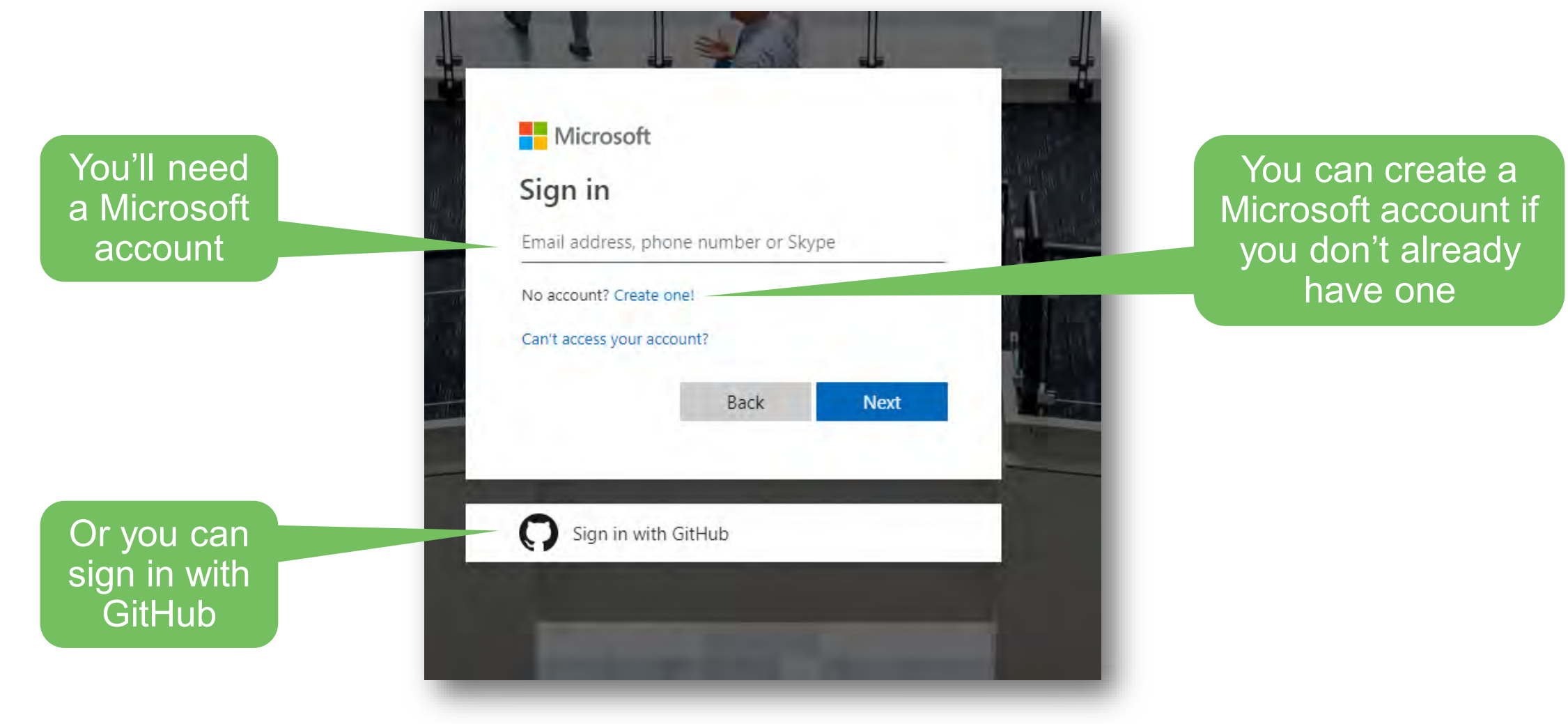

### **Setup a free Azure account**

#### Microsoft Azure

Azure free account sign up Start with a \$200 credit for 30 days, and keep going for free

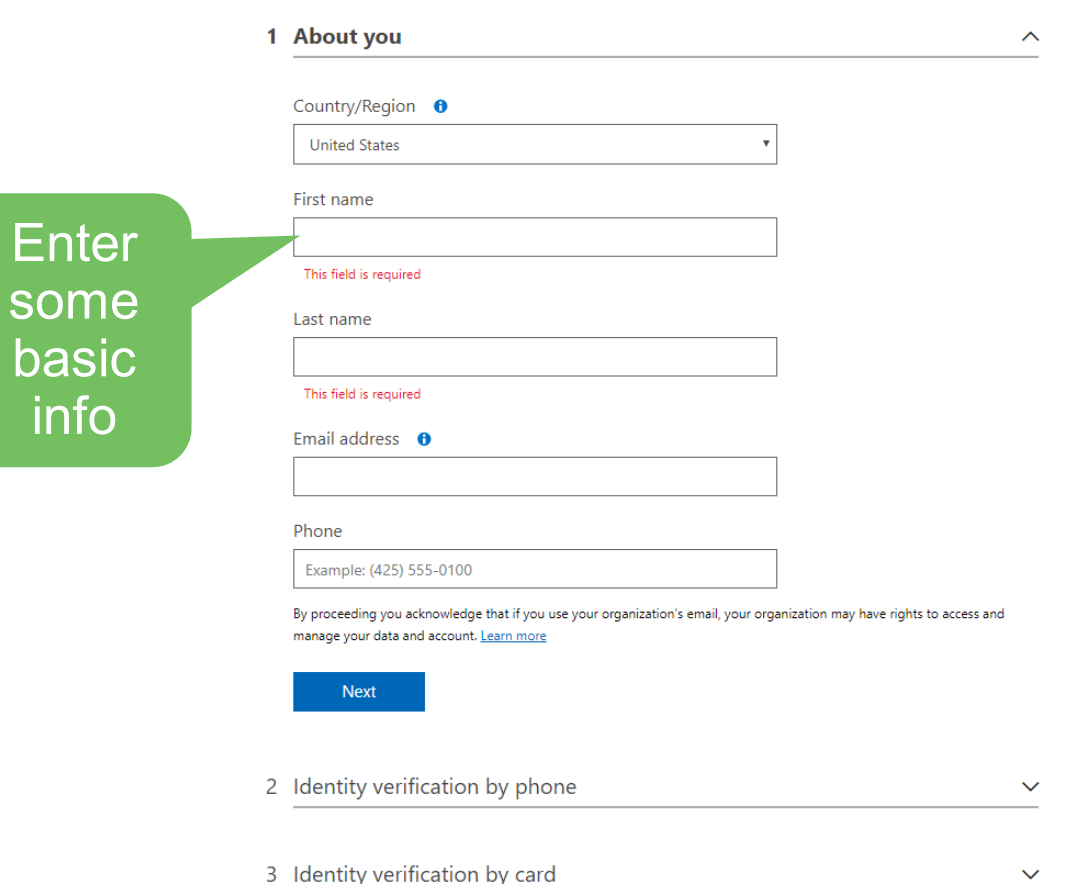

 $\mathbf{D}$  Milliman

#### **What's included**

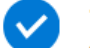

#### 12 months of free products

Get free access to popular products like virtual machines, storage, and databases in your first 30 days, and for 12 months after you upgrade your account to pay-as-you-go pricing.

#### \$200 credit

Use your \$200 to experiment with any Azure service in your first 30 days-beyond the free product amounts.

#### 25+ always-free products

Take advantage of more than 25 products, including serverless, containers, and artificial intelligence that are always free. Get these in your first 30 days, and alwaysonce you choose to upgrade.

#### No automatic charges

You won't be charged unless you choose to upgrade. Before the end of your first 30 days, you'll be notified and have the chance to upgrade and start paying only for the resources you use beyond the free amounts.

#### Here's what you get when you signup

Note: No automatic charges

14

# **Enter credit card details and accept subscription agreement**

You must enter a credit card to sign up but it won't be chard unless you upgrade

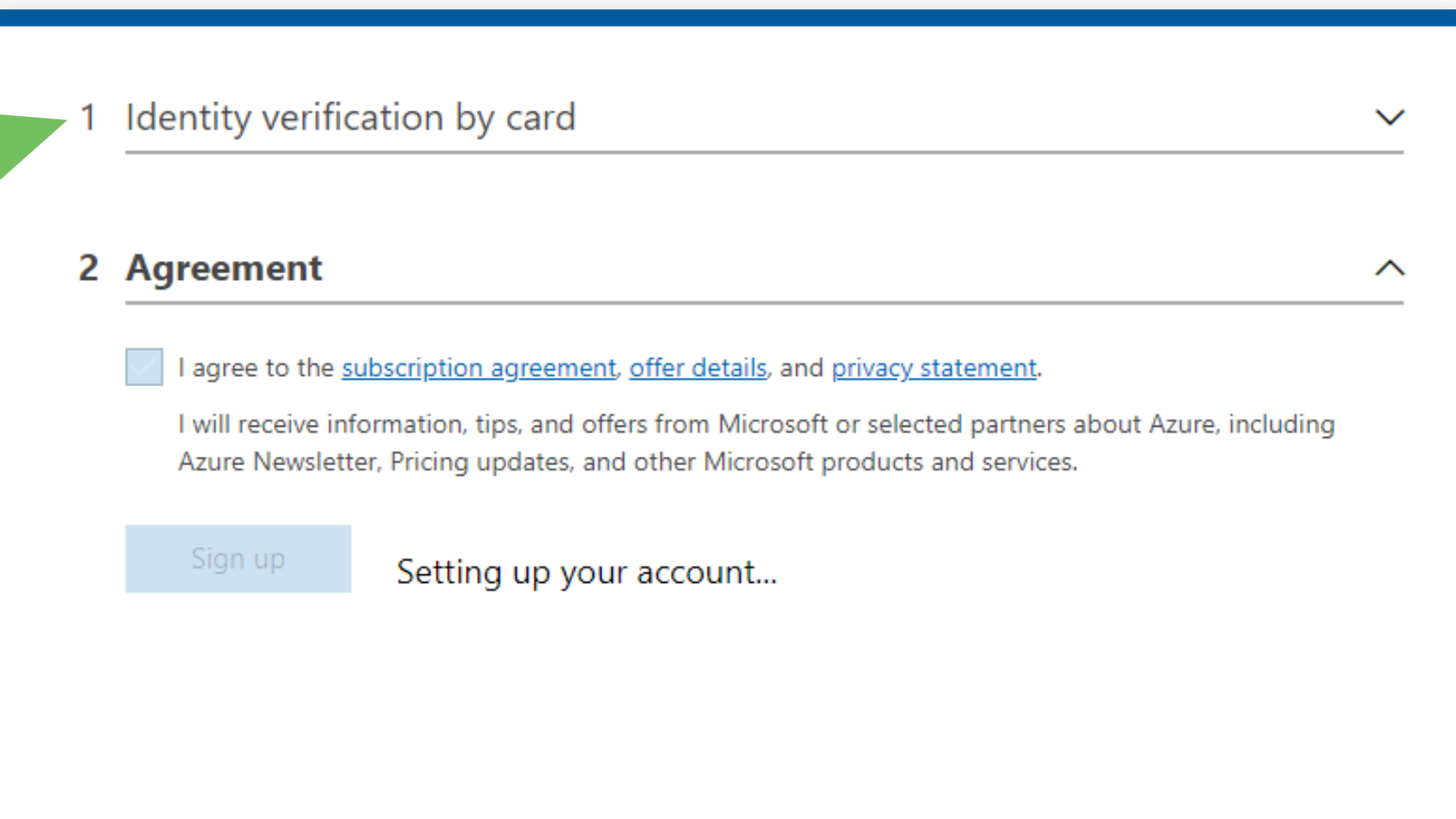

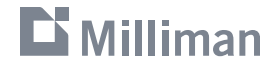

# **Success! You just signed up for free cloud services on Azure**

go to the Azure portal

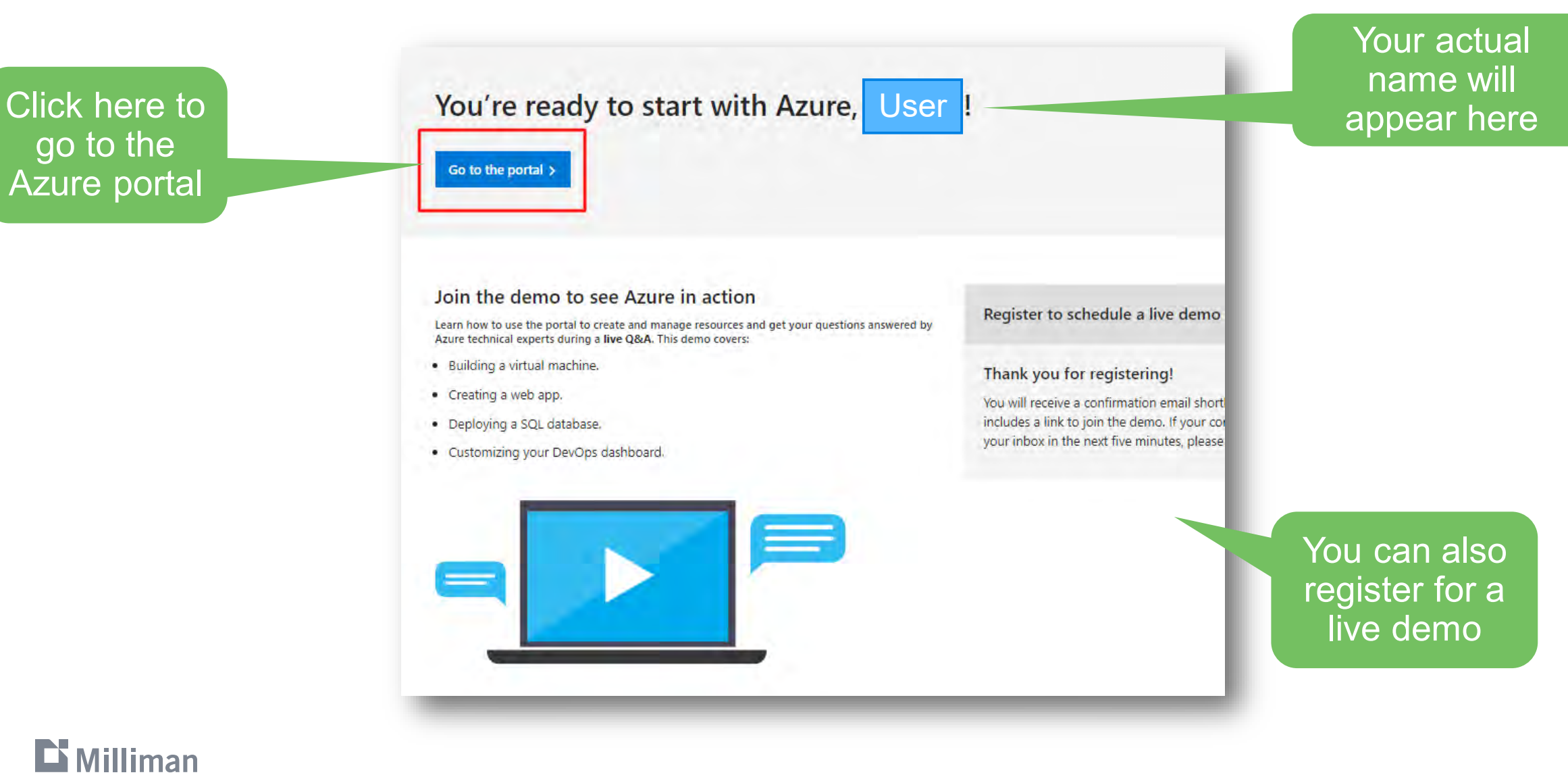

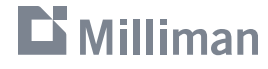

### **Azure portal – Quickstart center**

 $\mathbf{D}$  Milliman

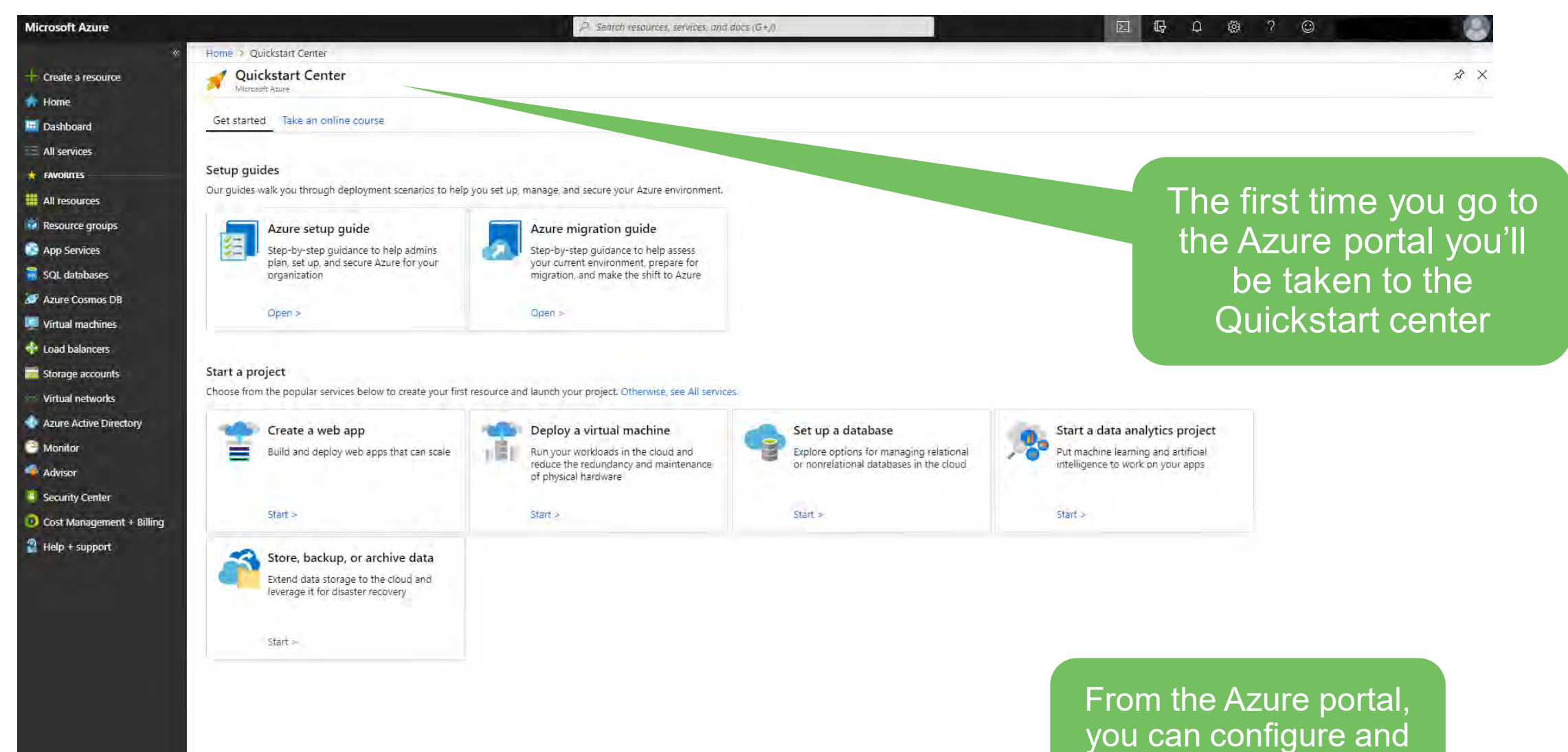

launch virtual machines

**Starting up the data science virtual machine**

Search for the Data Science Virtual Machine in the search box

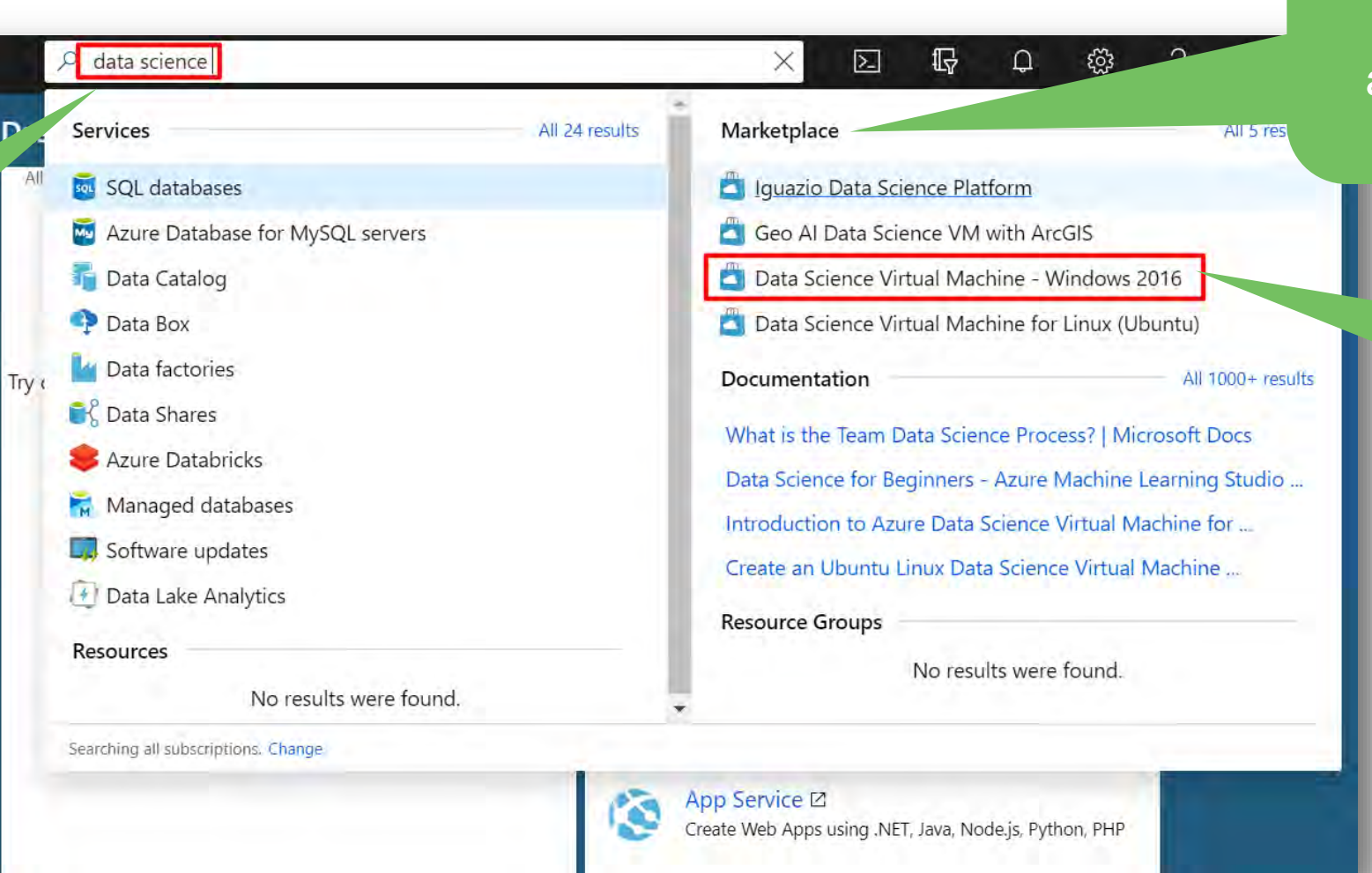

### **Find the Data Science Virtual Machine**

The different Data Science Virtual Machines images will appear under **Marketplace** 

> **Choose the** one for windows

# **Windows DSVM versus Linux DSVM**

- Both the Windows and Linux DSVMs have many popular data science and other tools pre-installed. However, some non-cross-platform tools will only be in their native environment
	- Windows
		- **Microsoft office and other tools**
	- **Linux** 
		- **RStudio Server and other tools**
- **How to access the DSVM** 
	- **Windows** 
		- **Remote Desktop Connection**
	- **Linux** 
		- SSH for terminal sessions
		- X2Go for graphical sessions
		- JupyterHub and JupyterLab for Jupyter notebooks

The convenience of Remote Desktop Connection and the ease of mapping local drives to the remote system is the primary reason we suggest the Windows DSVM

> A Remote Desktop Connection app also exists for the Mac platform

### $\mathbf{\mathbf{\mathsf{\Gamma}}}\mathbf{\mathsf{Milliman}}$

### **Ready to create DSVM**

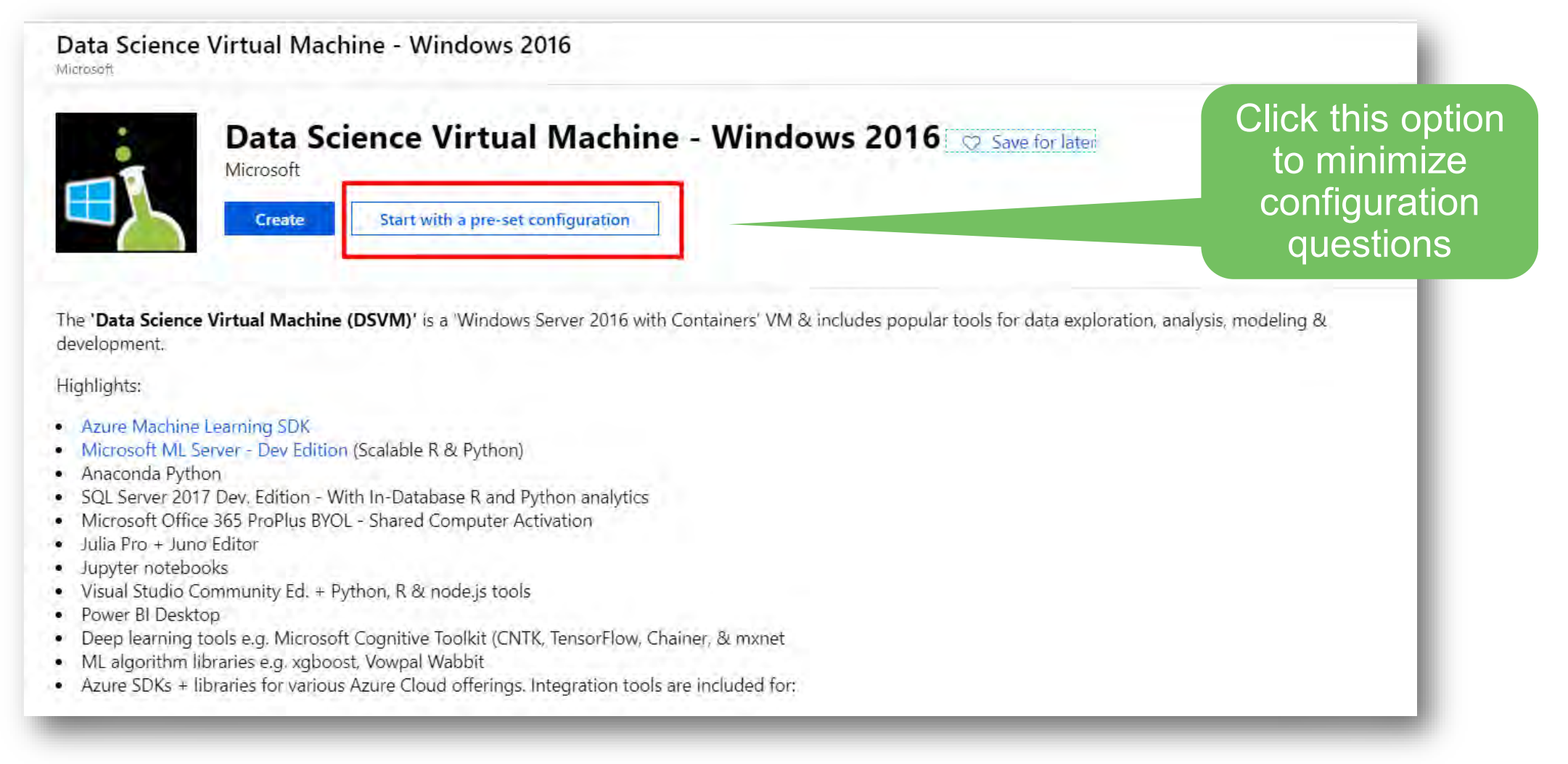

# **General purpose options have been pre-selected**

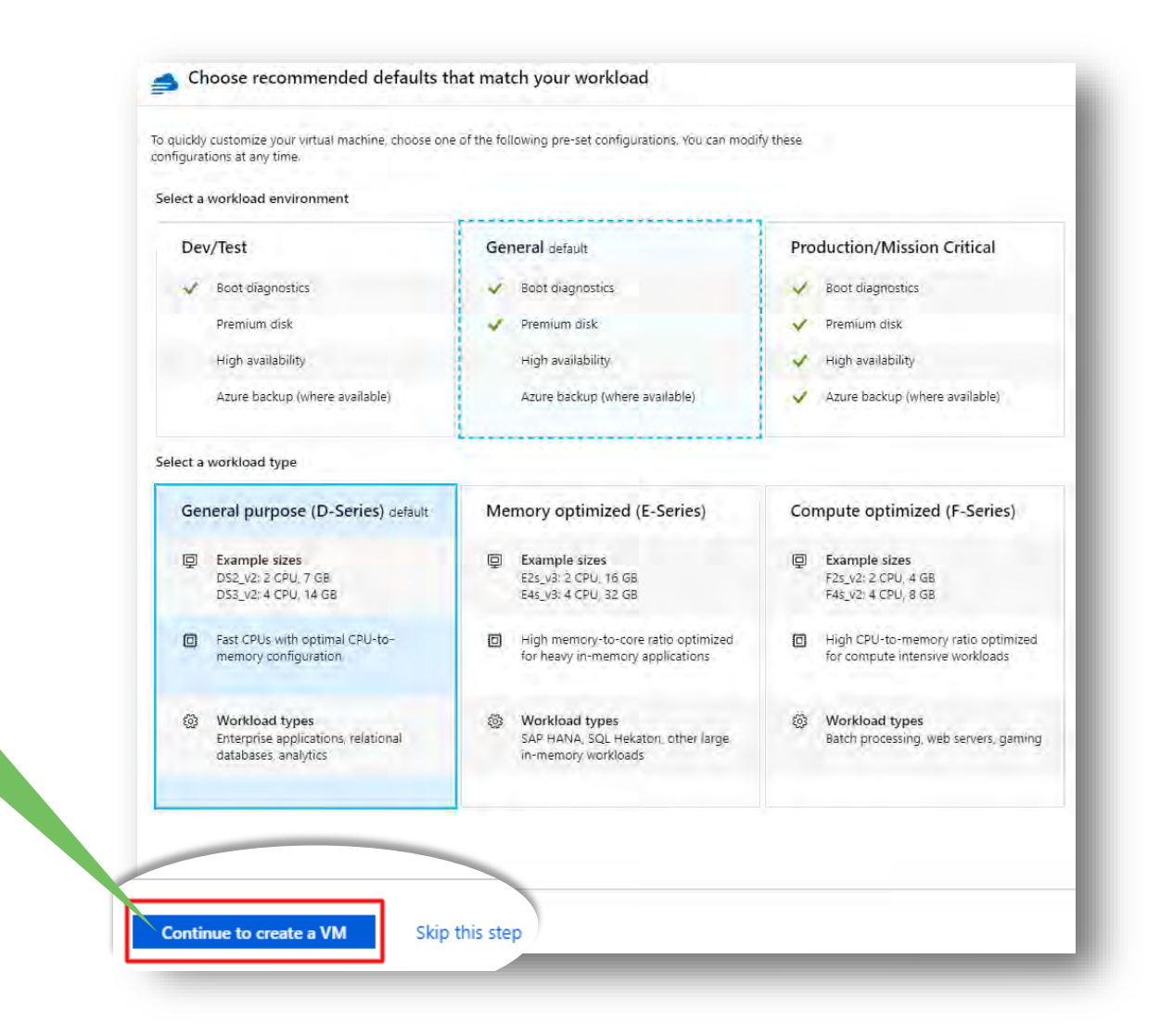

#### Just click to continue

### **VM Sizes** Default is:

# 2 cores / 8GB RAM; cost \$0.15-\$0.20 per hour

Showing 11 of 188 VM sizes. Subscription: Free Trial | Region: West US | Current size: Standard\_D2s\_v3

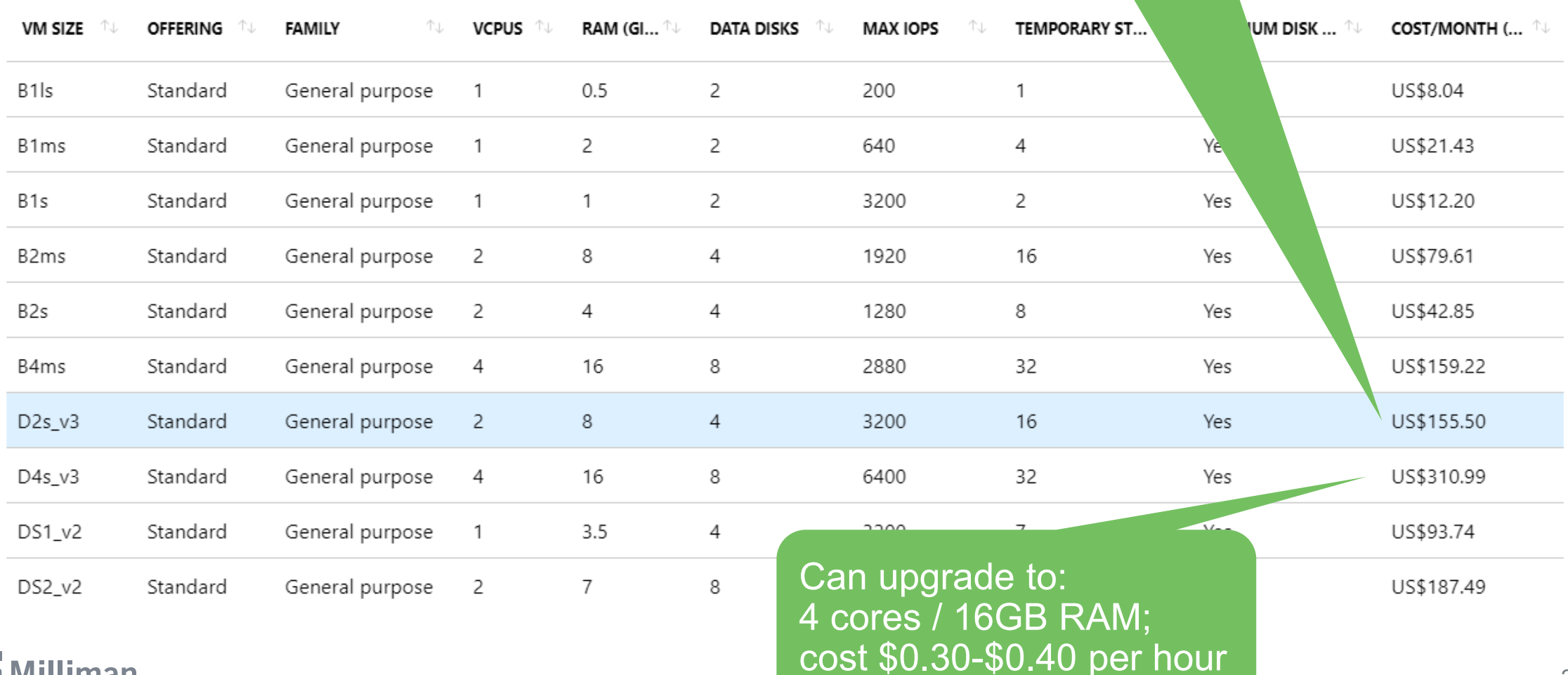

### **Resource Groups**

A Resource group is a container that holds related services; e.g. virtual machine, virtual network, network security group, etc.

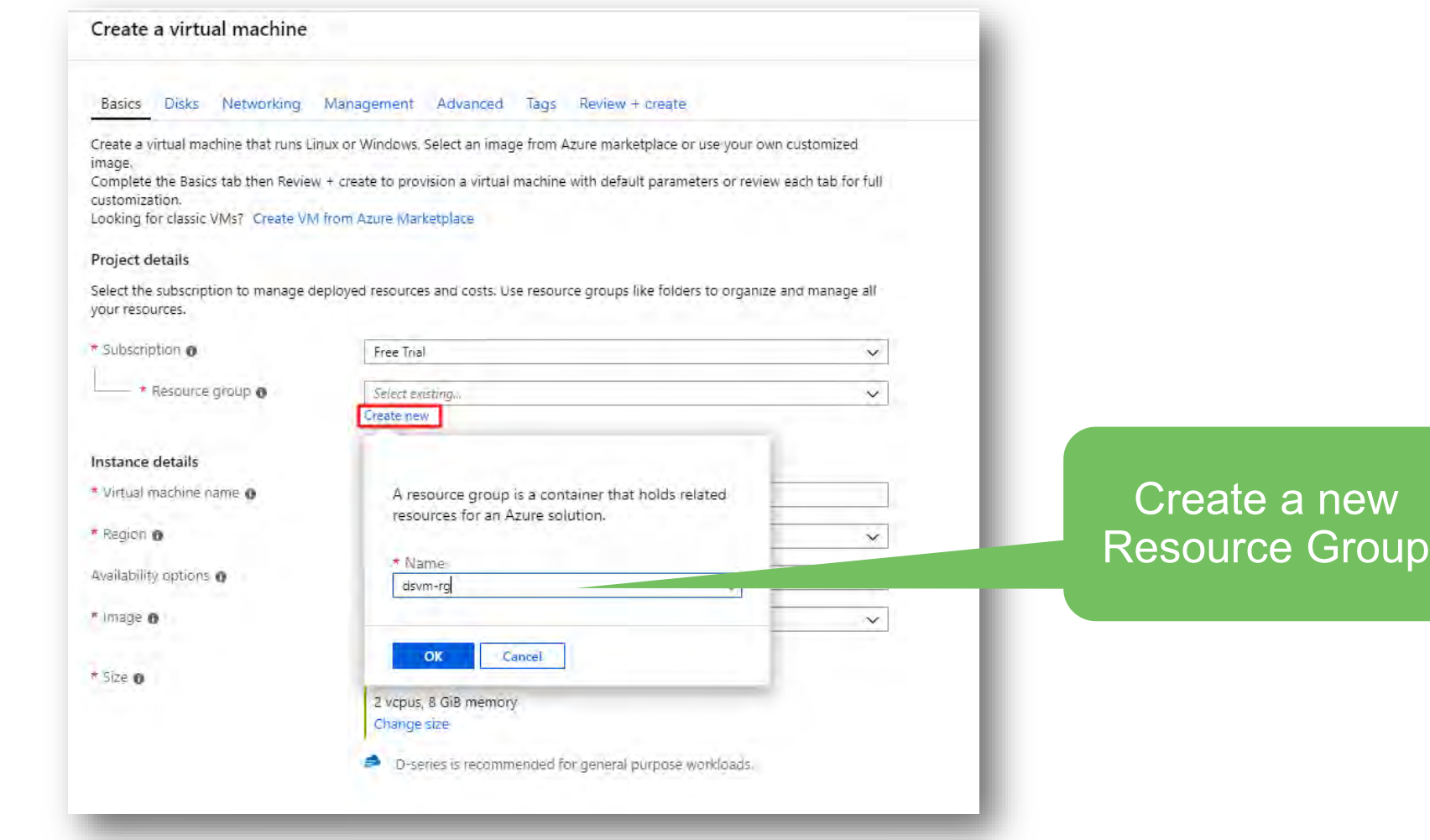

### **Azure regions**

VMs can be deployed at data centers throughout the world: example: East US Central US North Central US South Central US West US

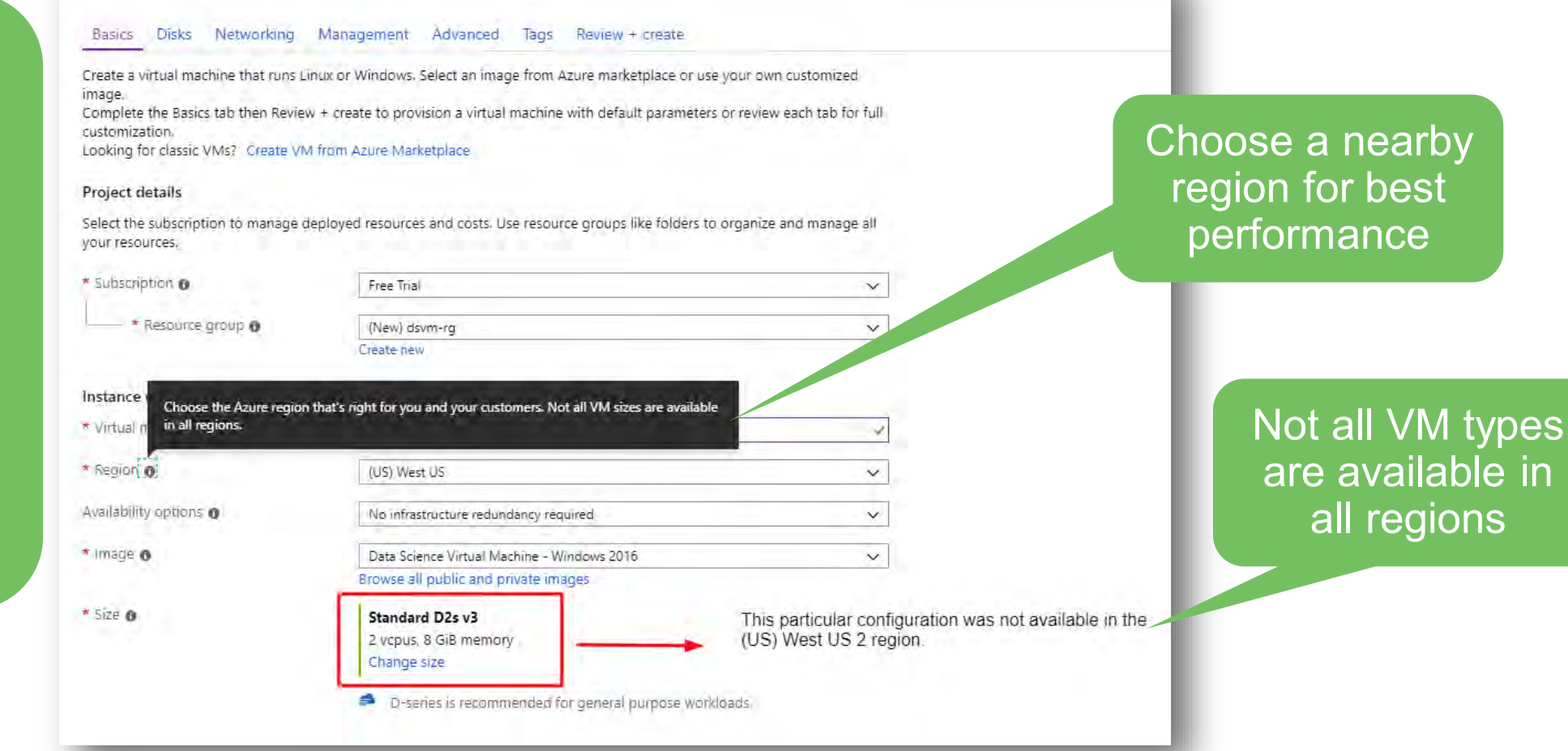

# **Configuration review**

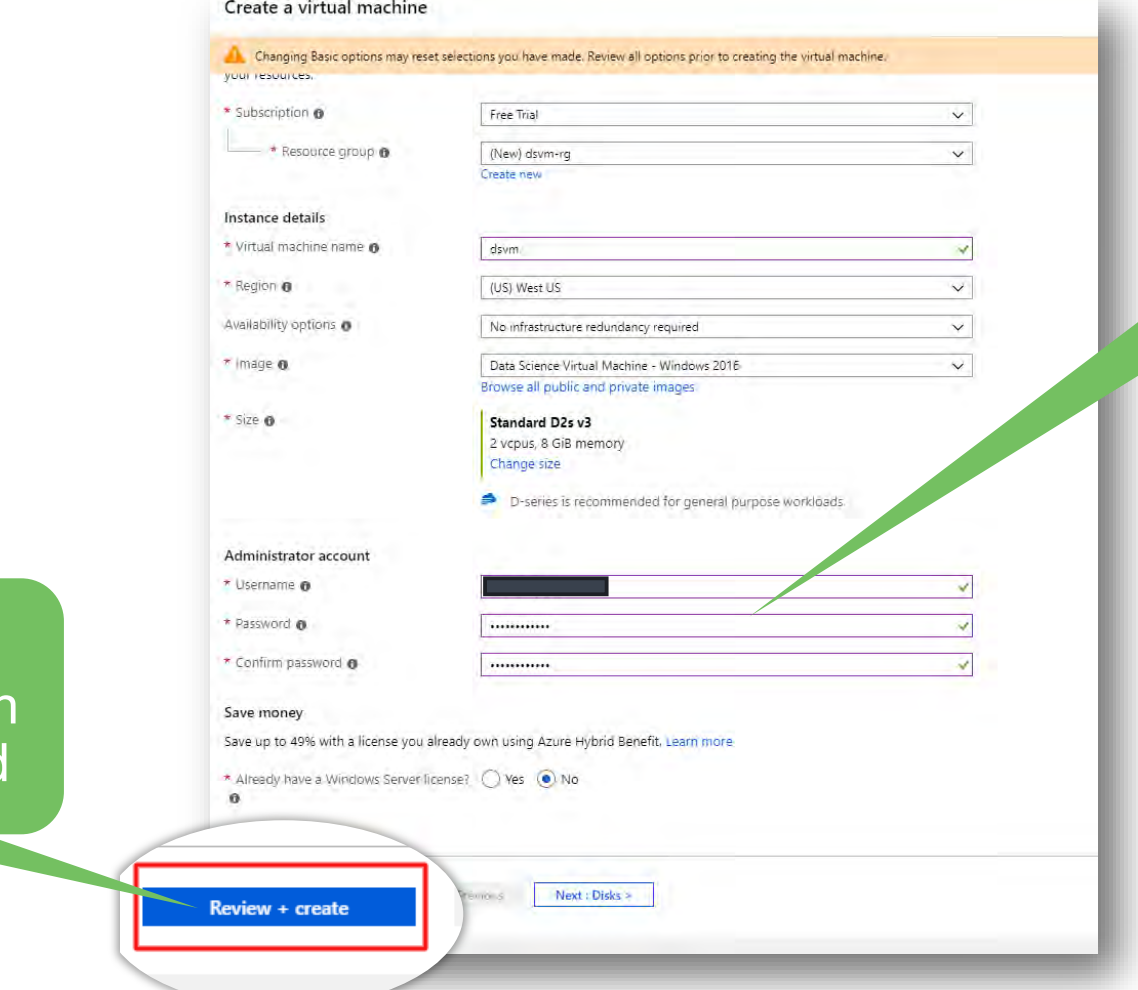

Enter a username and password for administration

Click here and the configuration will be reviewed

# **Validation results**

#### PRODUCT DETAILS

Validation passed

Standard D2s v3 by Microsoft Terms of use | Privacy policy Subscription credits apply @ 0.1620 USD/hr Pricing for other VM sizes

#### **TERMS**

By clicking "Create", I (a) agree to the legal terms and privacy statement(s) associated with the Marketplace offering(s) listed above; (b) authorize Microsoft to bill my current payment method for the fees associated with the offering(s), with the same billing frequency as my Azure subscription; and (c) agree that Microsoft may share my contact, usage and transactional information with the provider(s) of the offering(s) for support, billing and other transactional activities. Microsoft does not provide rights for third-party offerings. See the Azure Marketplace Terms for additional details.

#### **Basics**

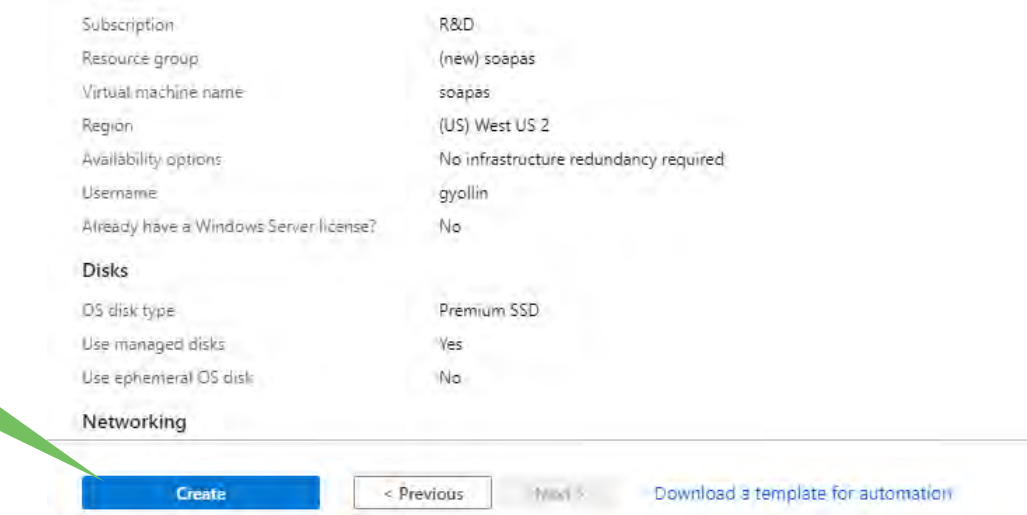

#### Validate passed **This VM will cost** \$0.16/hour to run (prices may vary)

### Click create

# **Your deployment is underway**

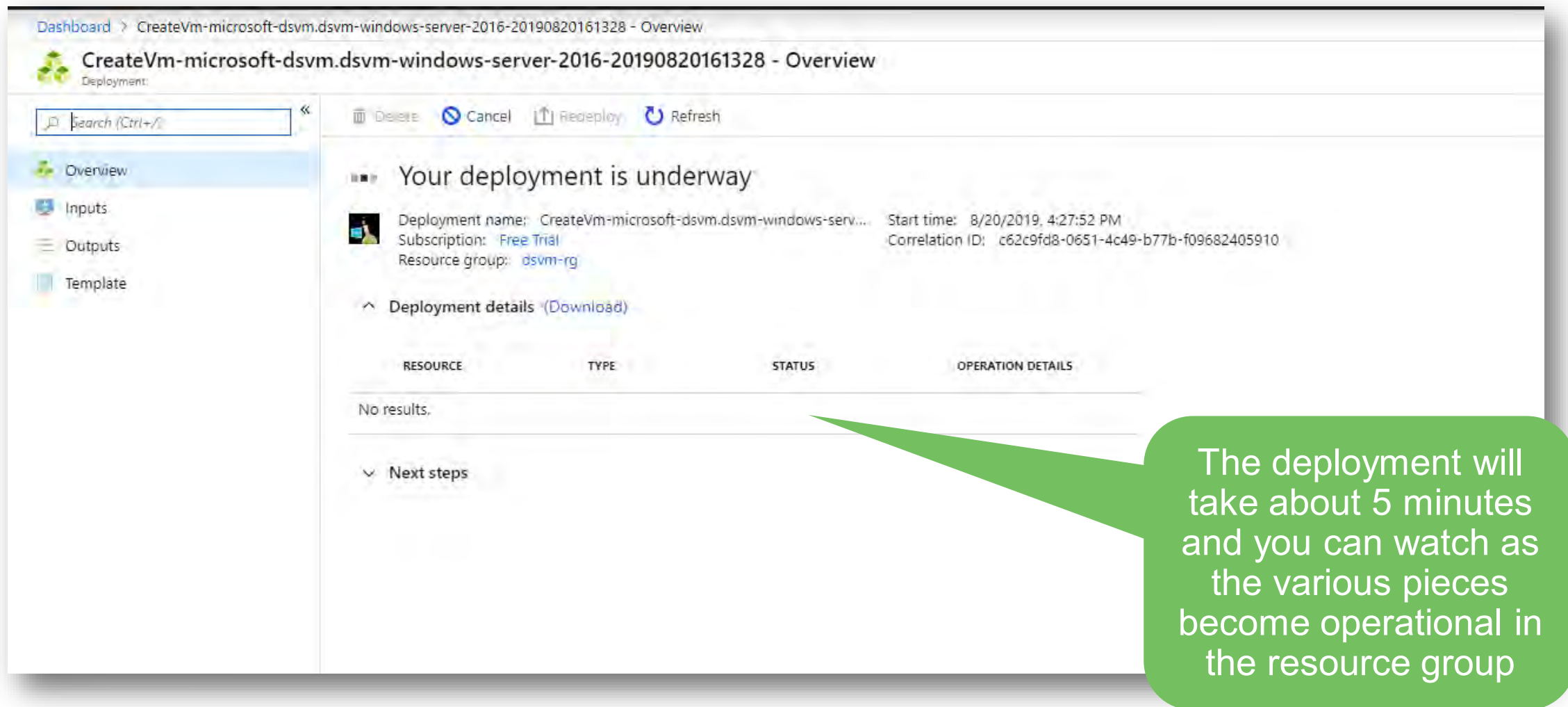

### **D** Milliman

# **Deployment complete – the VM is running**

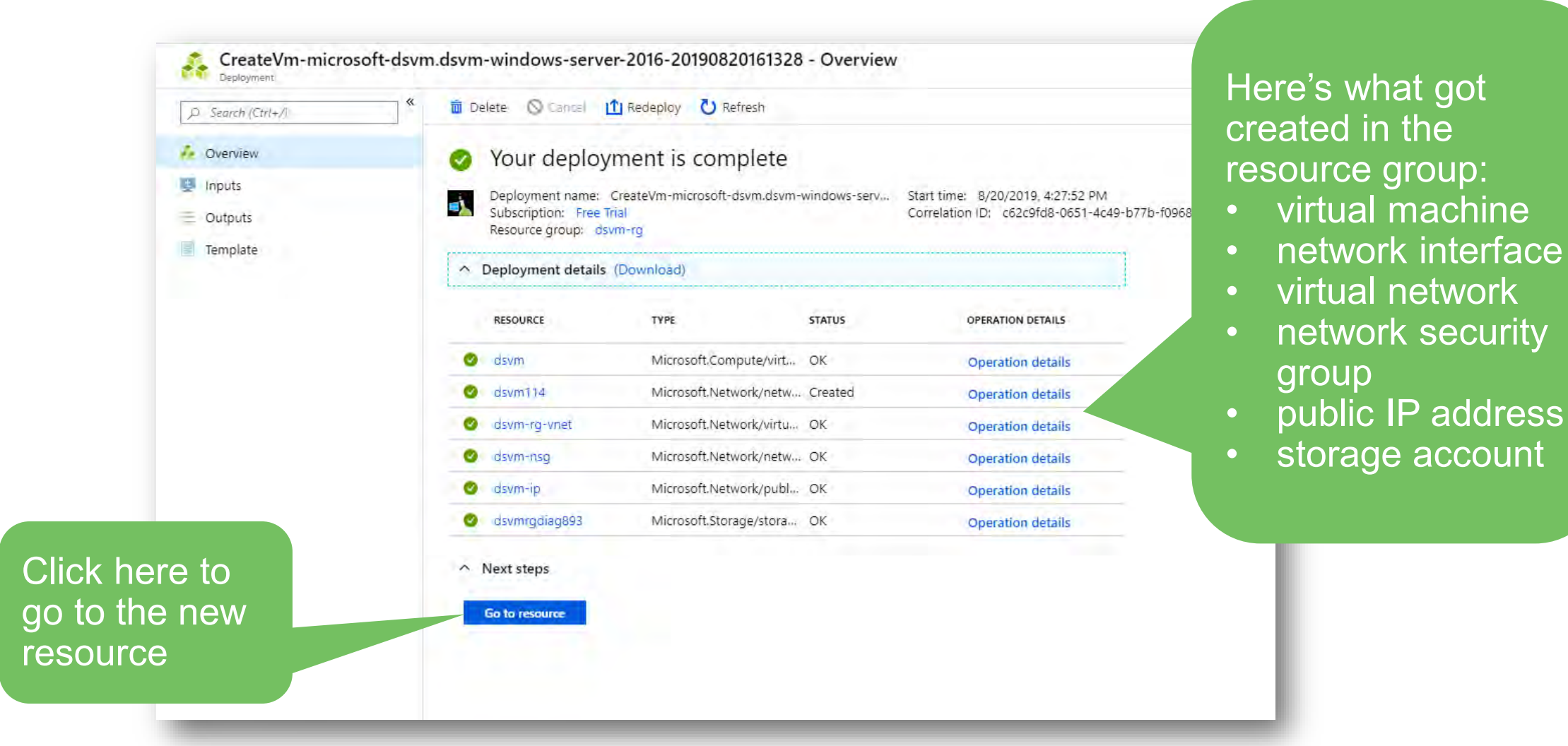

**Connecting to data science virtual machine**

# **The virtual machine resource page** Click here for details on

- Virtual machine

**A** Locks

Operations

Export template

# connecting to the VM

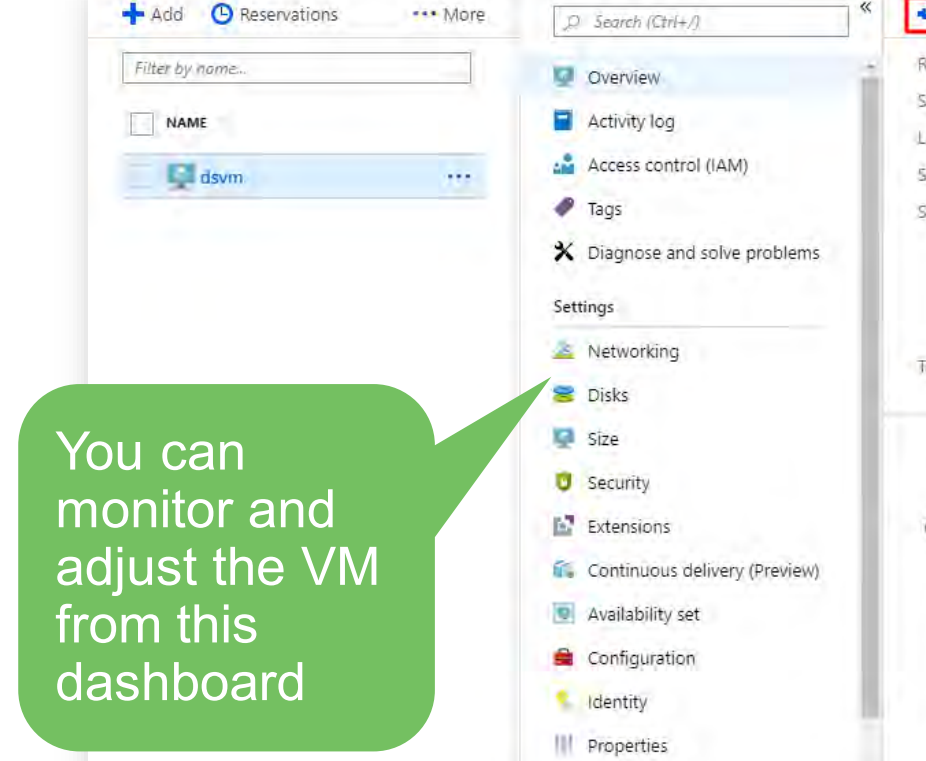

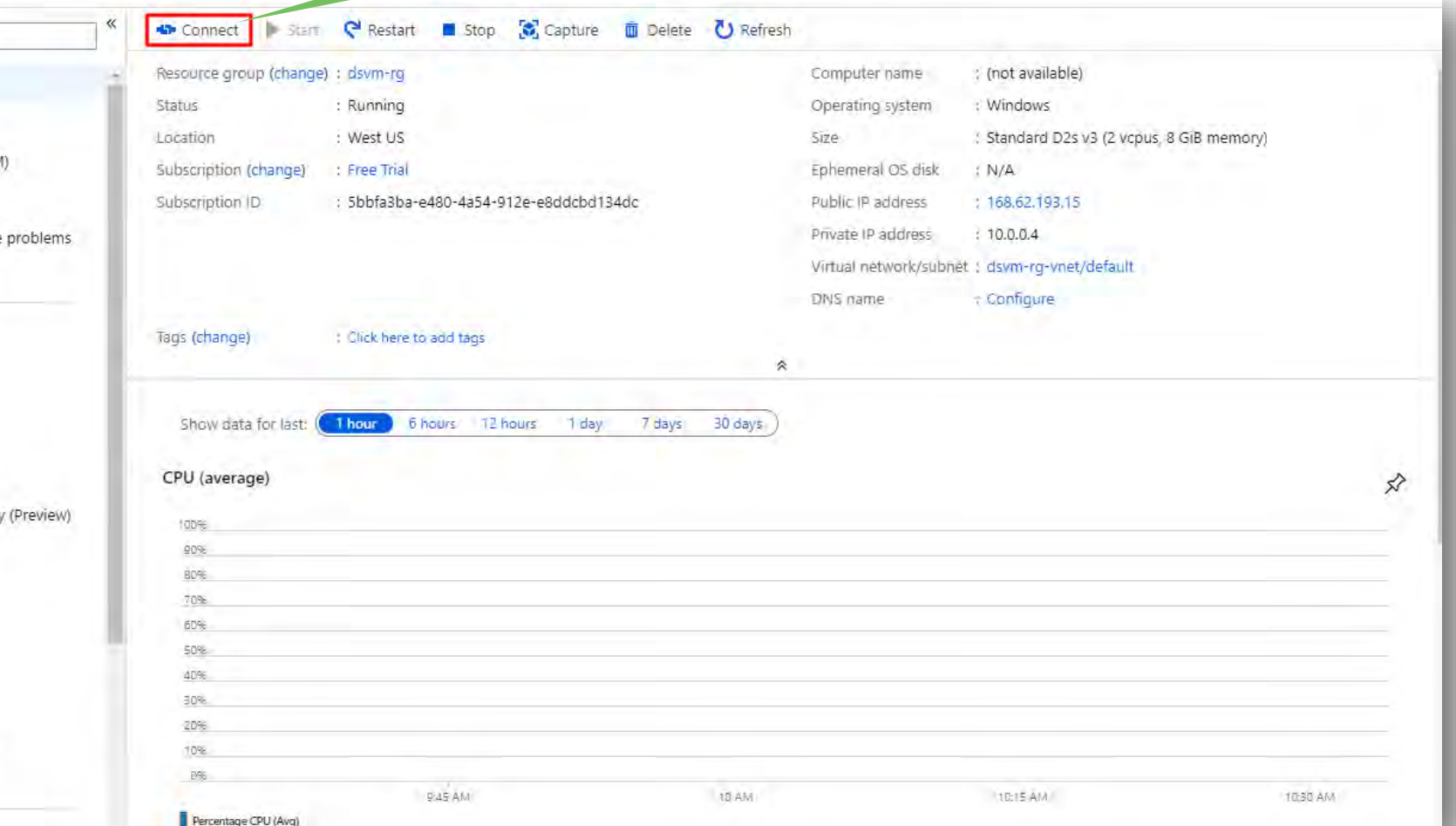

### **Li** Milliman

The University of Texas at Dallas

# **Establishing a Remote Desktop Connection**

This public IP along with your admin username and password is all you need to connect

Connect to virtual machine dsym

To improve security, enable just-in-time access on this VM.  $\div$ 

 $\times$ 

 $\checkmark$ 

#### **RDP SSH**

To connect to your virtual machine via RDP, select an IP address, optionally change the port number, and download the RDP file.

\* IP address

Public IP address (40.118.190.1)

\* Port number

3389

#### **Download RDP File**

Having trouble connecting to this VM?

- Diagnose and solve problems
- Troubleshoot connection
- · Serial console

Downloading the RDP file can make it even easier to connect but it may not work with your enterprise networking setup (this doesn't work for me)

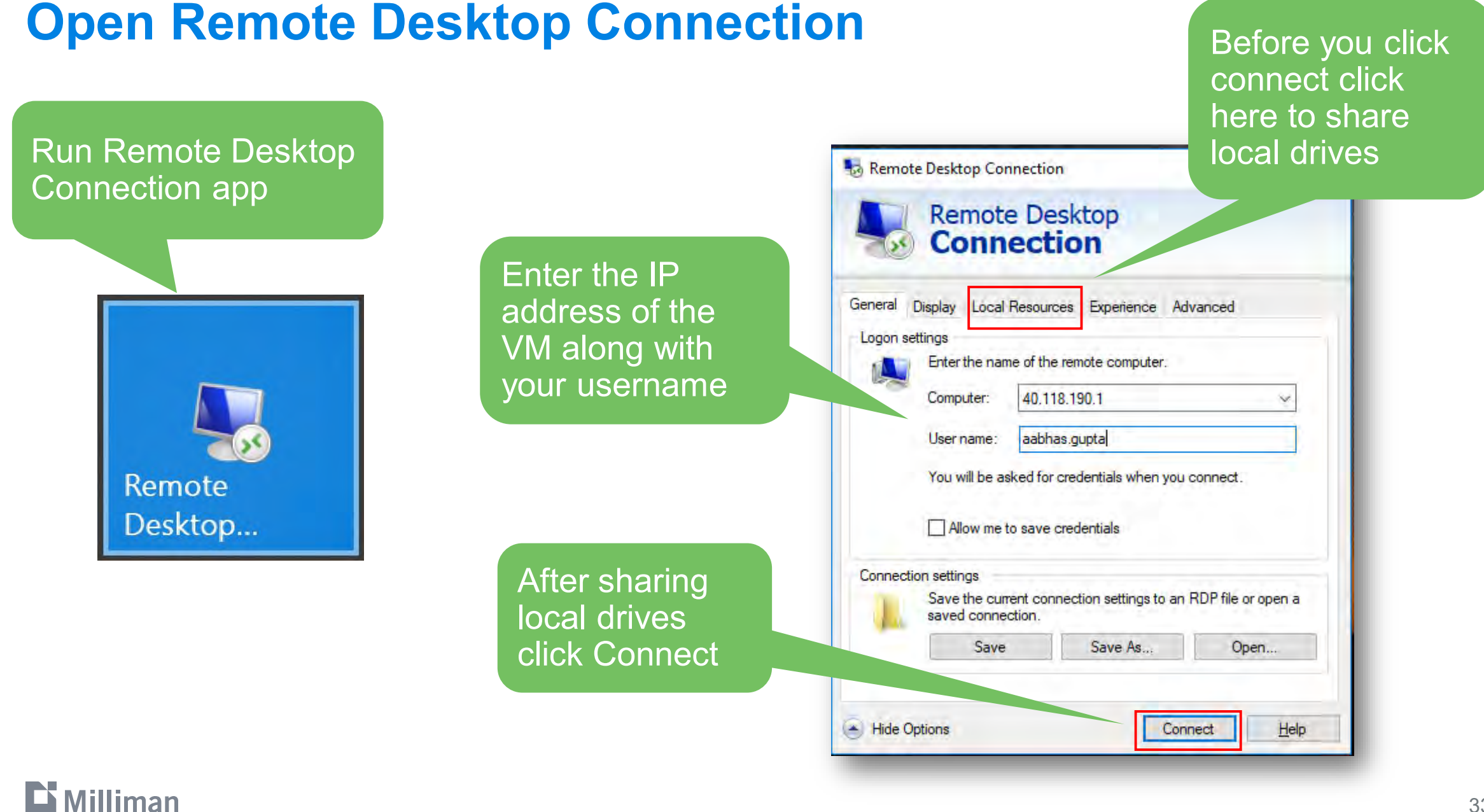

#### 33

# **Sharing local resources**

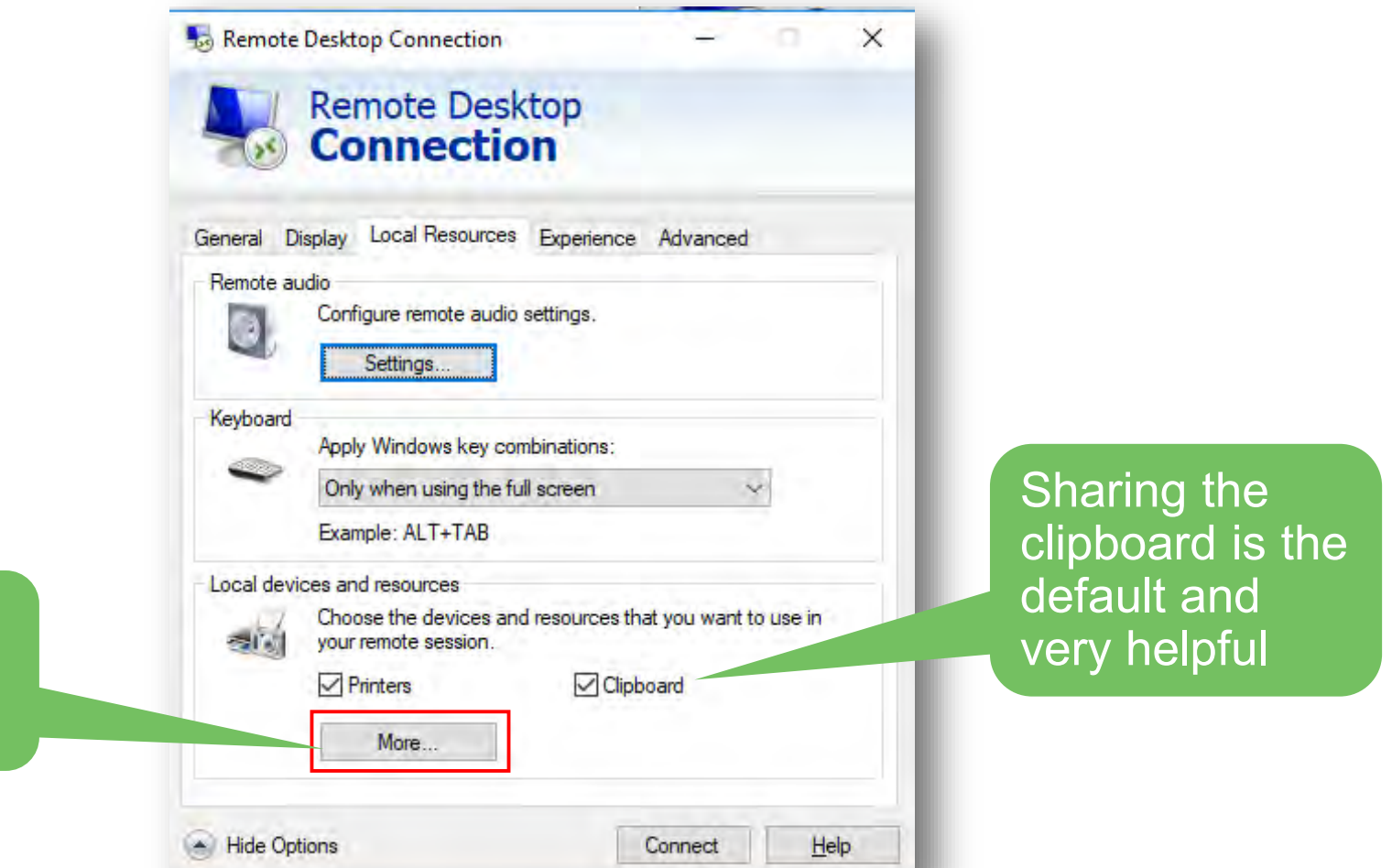

Click More to add local drives

# **Sharing local drives**

Check here to share

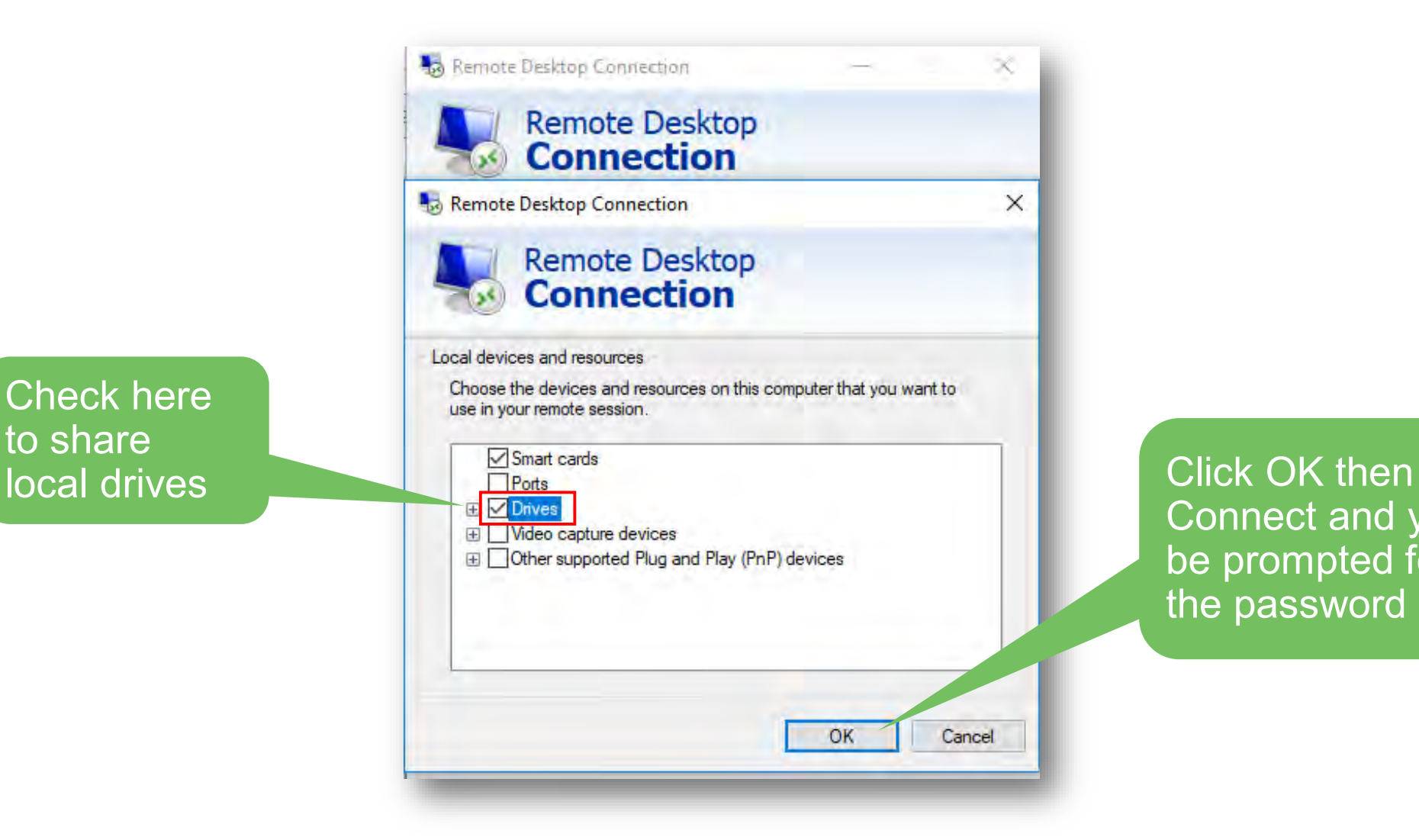

Connect and you'll be prompted for the password

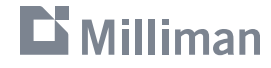

# **Security Certificate**

This is a newly created server that does not have a certificate from a Certificate Authority; this is expected behavior; nothing unsafe

#### Remote Desktop Connection

The identity of the remote computer cannot be verified. Do you want to connect anyway?

The remote computer could not be authenticated due to problems with its security certificate. It may be unsafe to proceed.

Certificate name

Name in the certificate from the remote computer: dsvm

#### Certificate errors

The following errors were encountered while validating the remote computer's certificate:

The certificate is not from a trusted certifying authority.

Do you want to connect despite these certificate errors?

Don't ask me again for connections to this computer

View certificate...

Click Yes to connect

 $No$ 

Yes

### The desktop of the Windows Server 2016 virtual machine

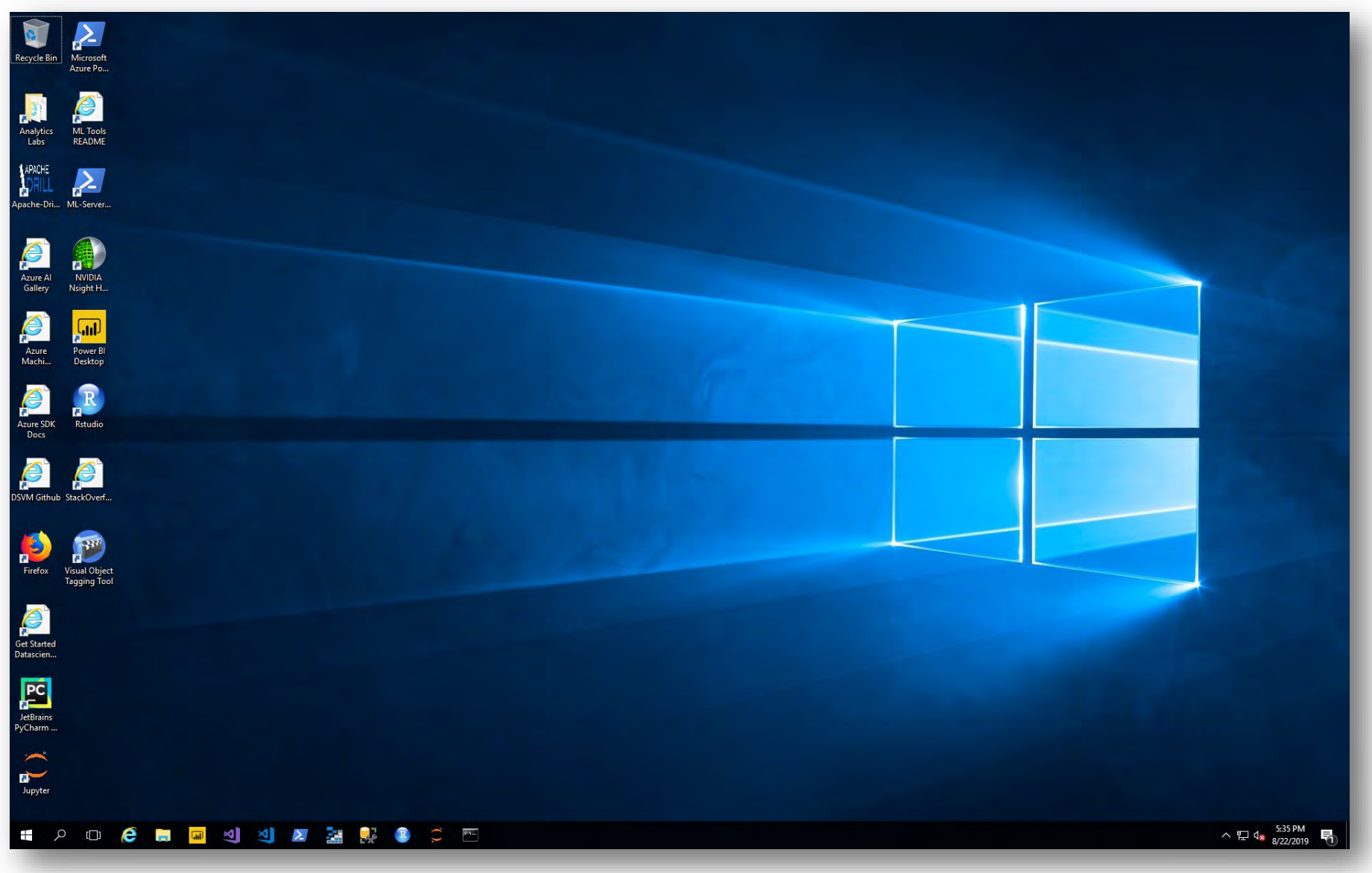

### **Local drive are accessible from the VM**

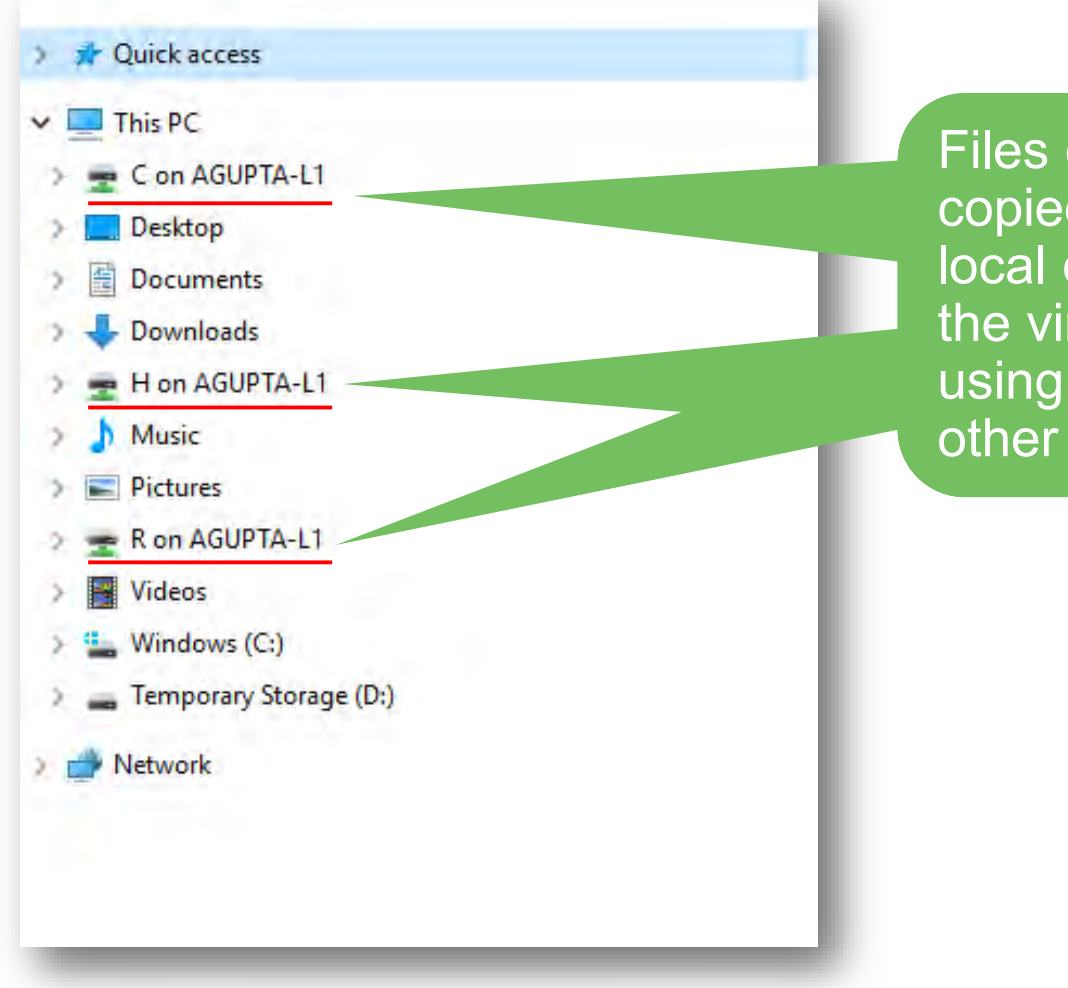

Files can be easily copied between the local computer and the virtual machine using file explorer or other windows utilities

### Data science in the cloud

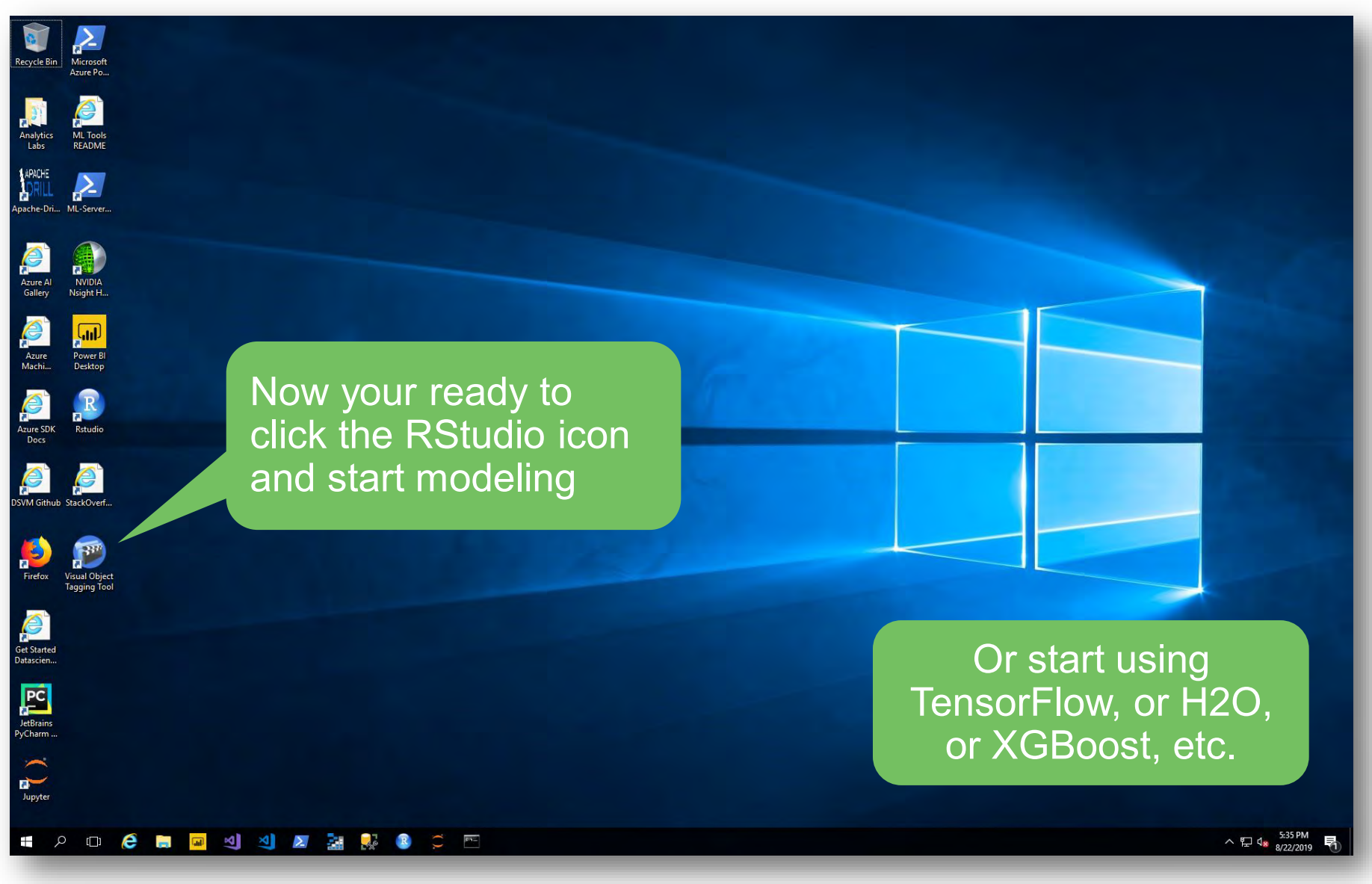

# **Questions & Answers**

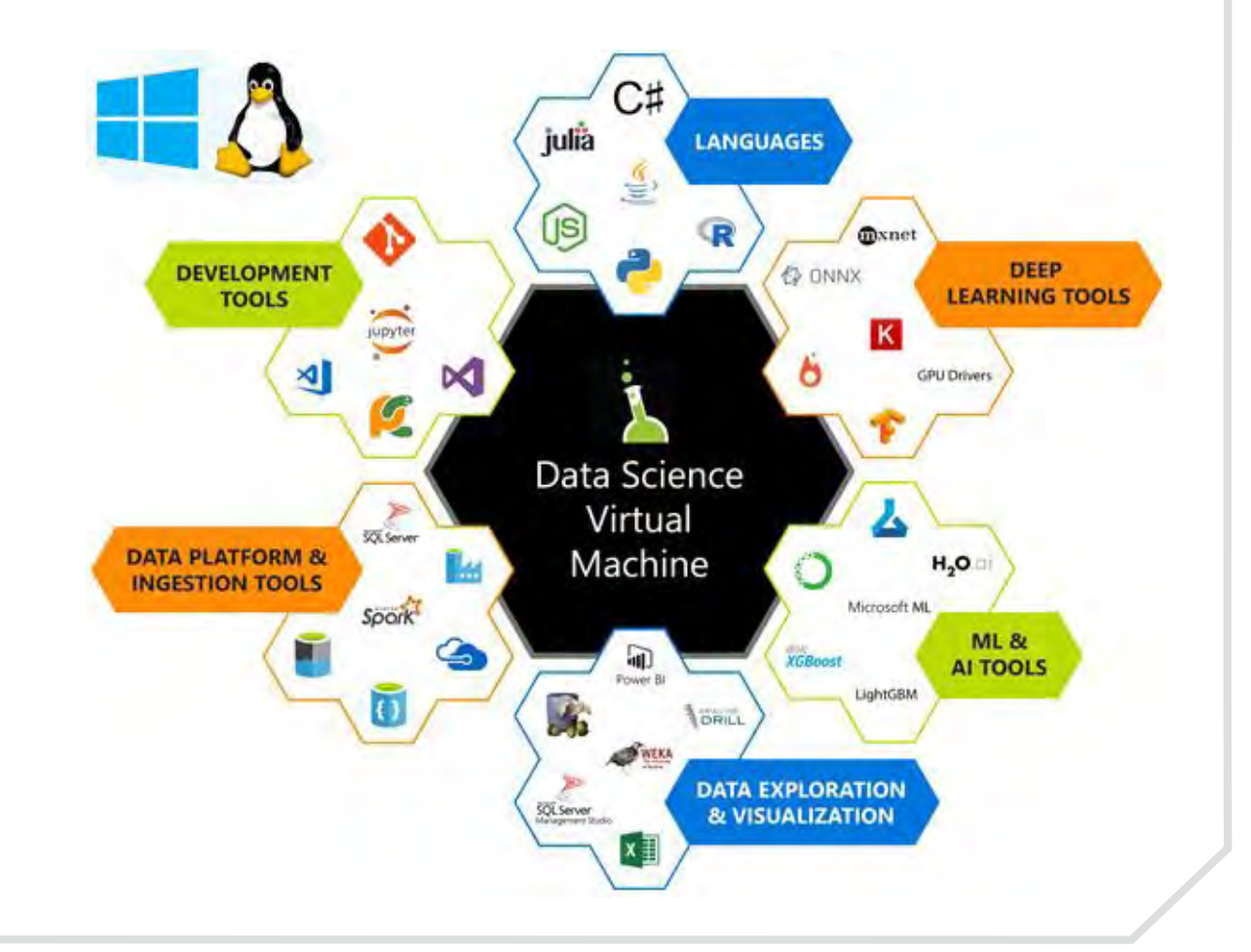

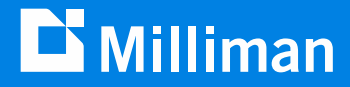

# **Thank you**

**Guy Yollin** guy.yollin@milliman.com